# GOMMENT UTILISER L'IA POUR PILOTER LES SYSTEMES TECHNIQUES ?

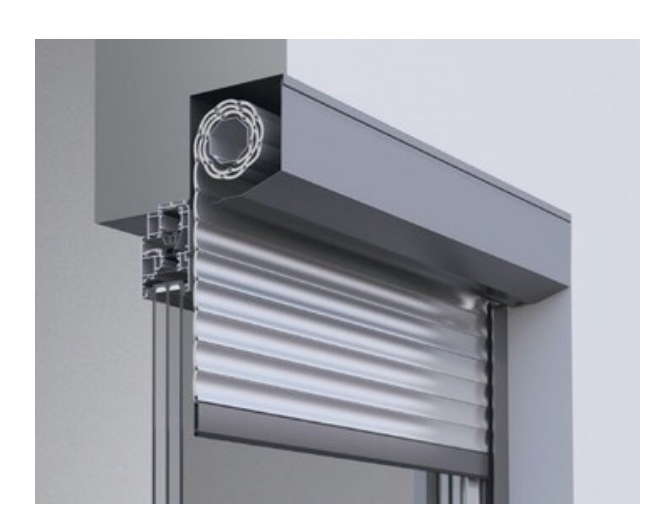

## COMMENT PILOTER UM WO  $\sqrt{\Delta}$   $\sqrt{\Gamma}$ T RO ANT ?

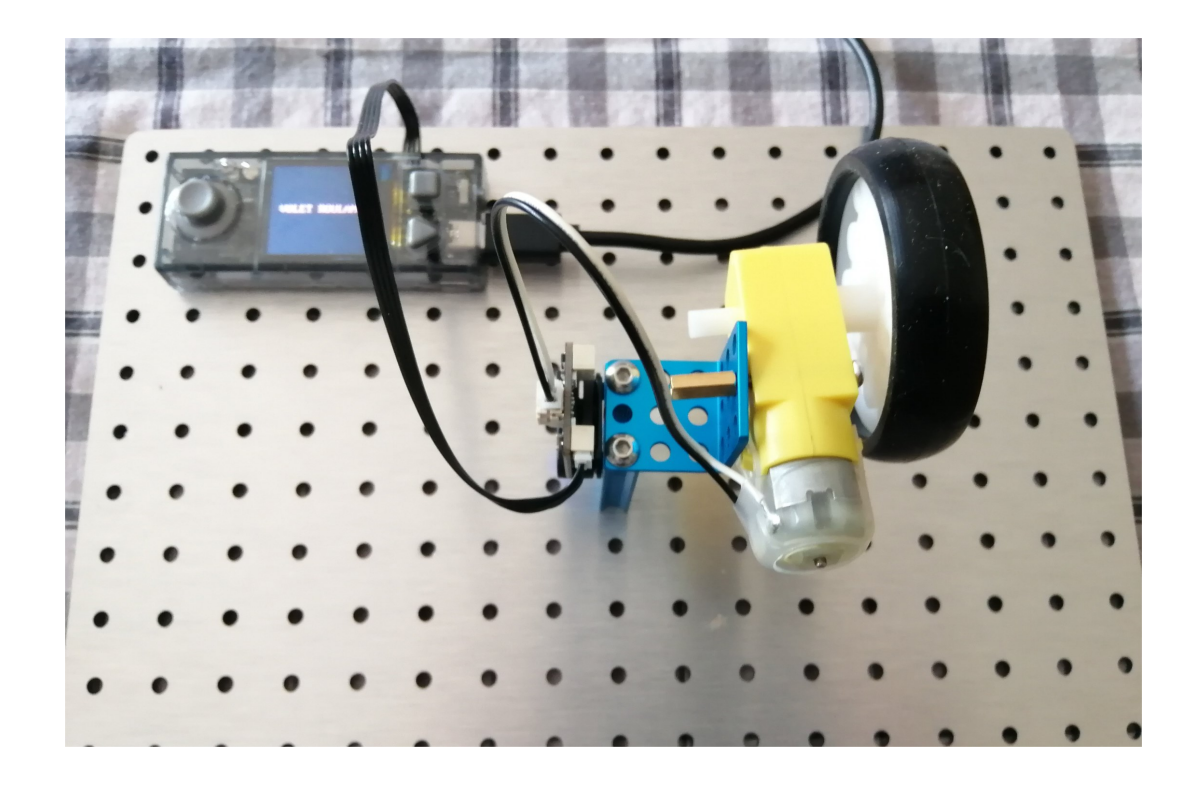

Philippe PERENNES - philippe.perennes@ac-normandie.fr

## **Comment programmer un objet technique grâce à l'intelligence artificielle ?**

# **S17 – CT 2.7 - CT 5.1 - CT 5.4**

CT 2.7 – Imaginer concevoir et programmer les applications informatiques nomades

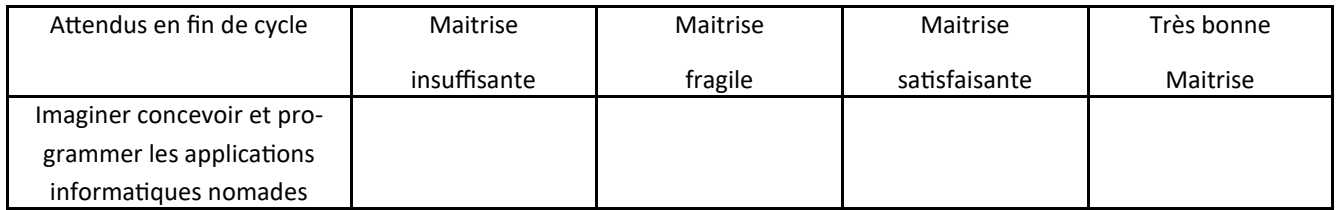

CT 5.1 - Simuler numériquement la structure et/ou le comportement d'un objet.

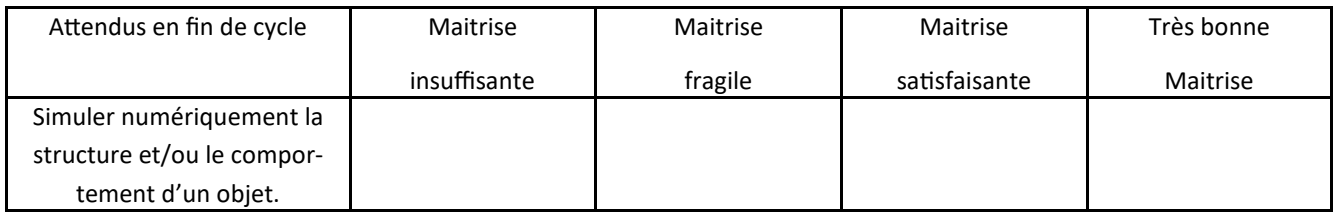

# **Comment programmer un objet technique grâce à l'intelligence artificielle ?**

## **S17 – CT 2.7 - CT 5.1 - CT 5.4**

CT 2.7 – Imaginer concevoir et programmer les applications informatiques nomades

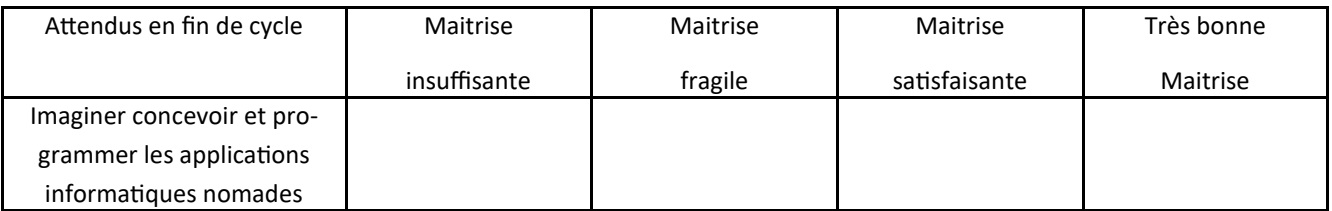

CT 5.1 - Simuler numériquement la structure et/ou le comportement d'un objet.

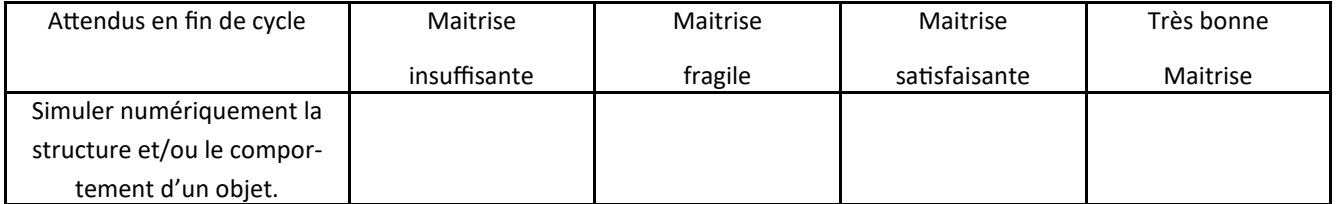

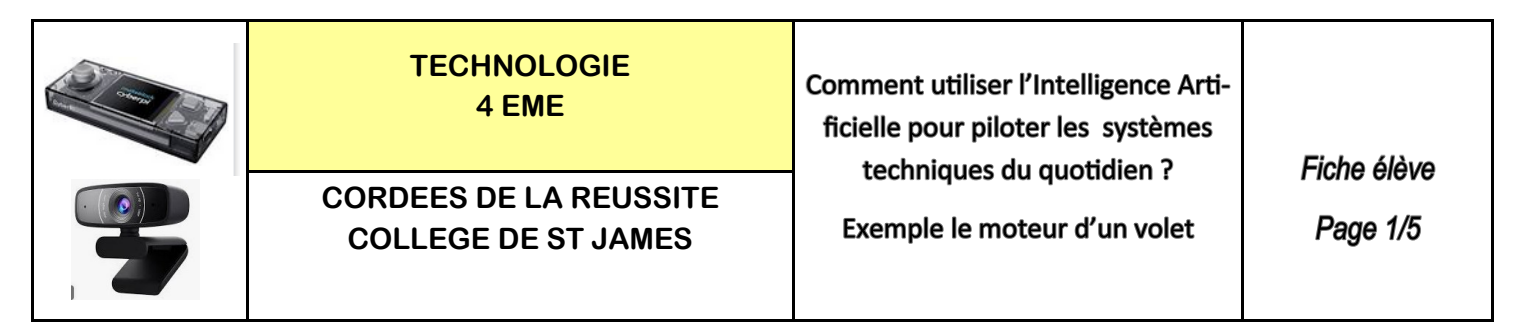

**Le matériel nécessaire :** Un ordinateur + une webcam + la connexion internet + 3 objets minimum

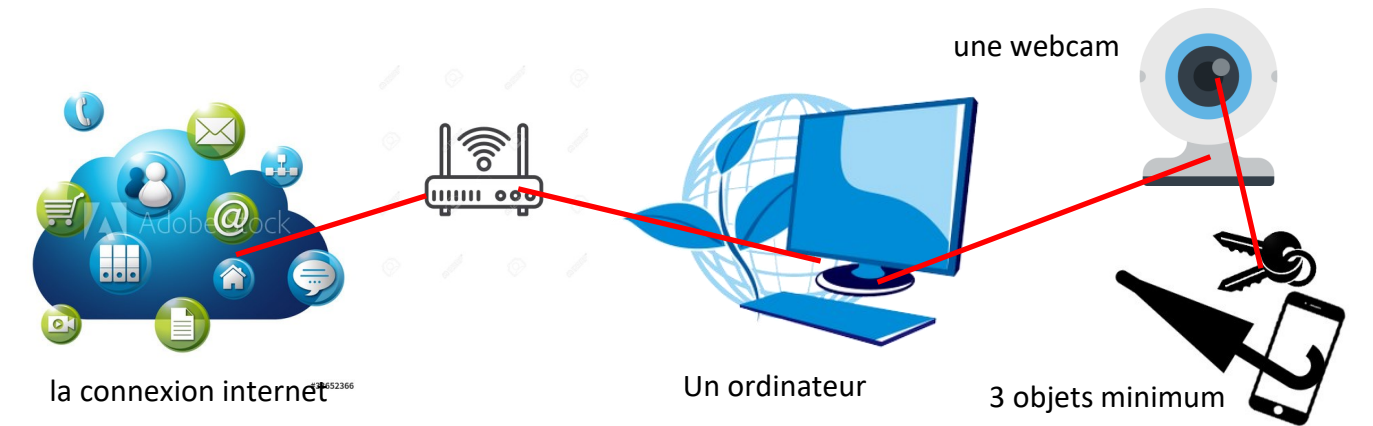

#### **ETAPE 1 :** Ouvrir le logiciel Mblock version 5 et installer l'extension machine à enseigner

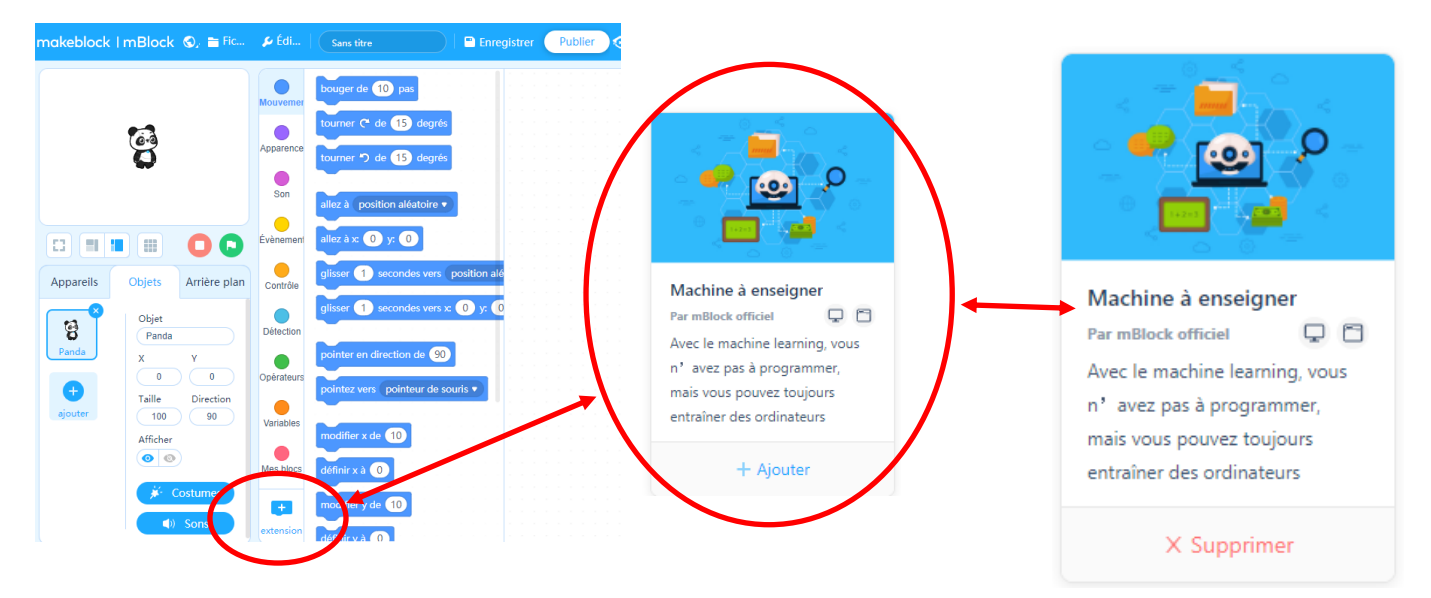

**ETAPE 2 :** Sélectionner l'extension TM

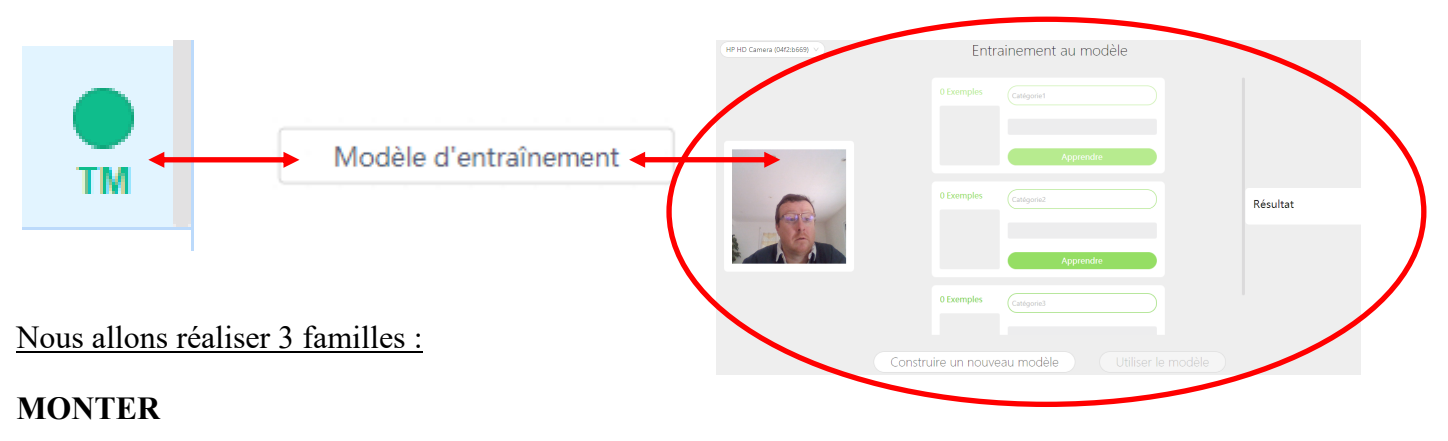

#### **DESCENDRE ET ARRETER**

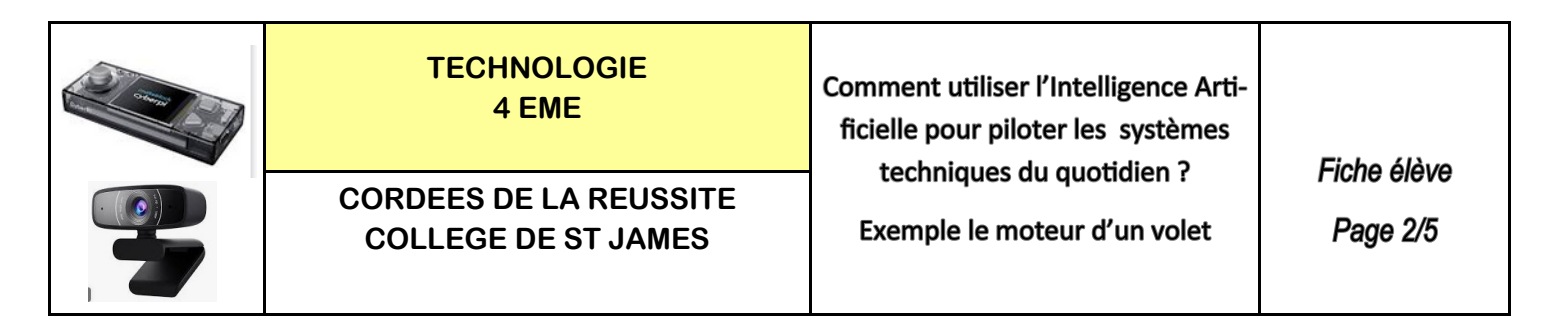

#### **ETAPE 3 :** Réaliser les prises d'image et l'entrainement du modèle avec les 3 familles

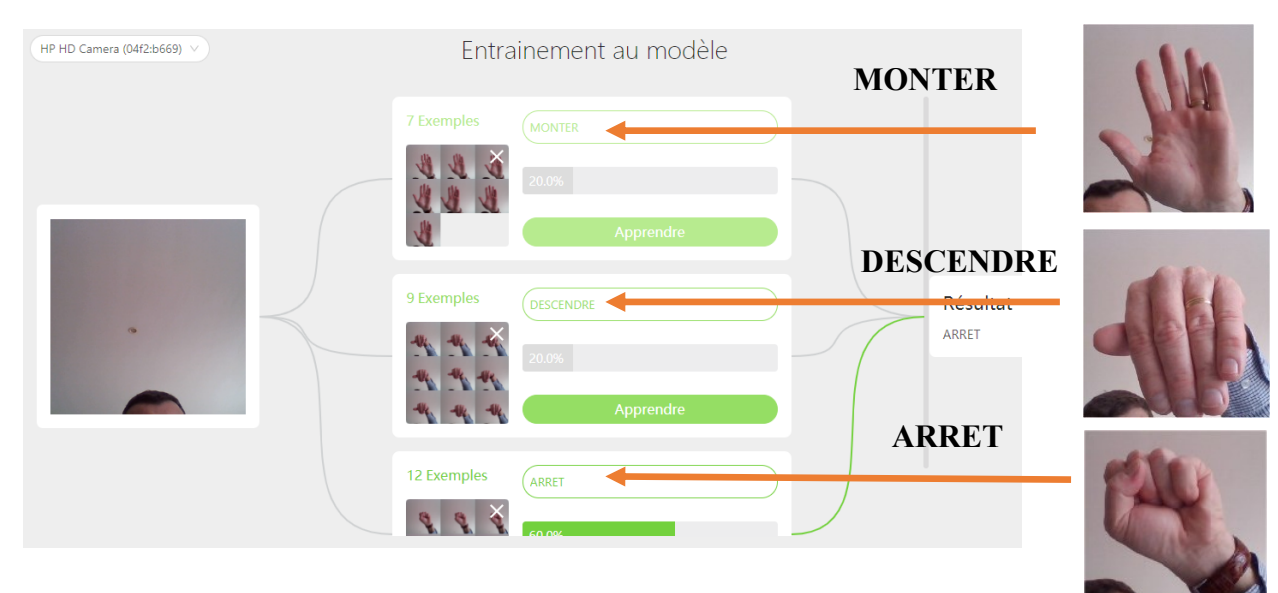

#### **ETAPE 4 :** Afficher la fenêtre de reconnaissance

#### **Les 3 MOTS SONT :**

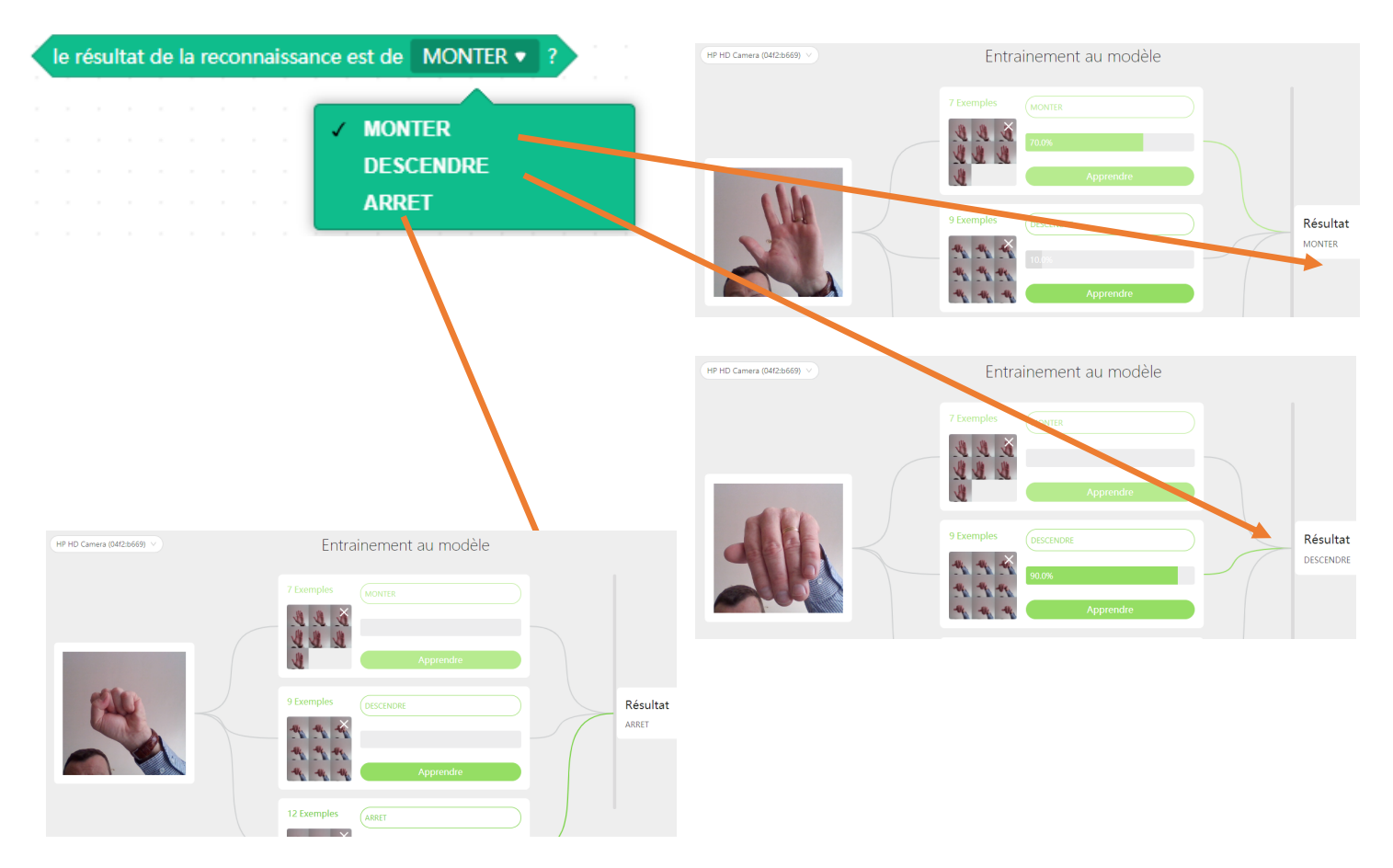

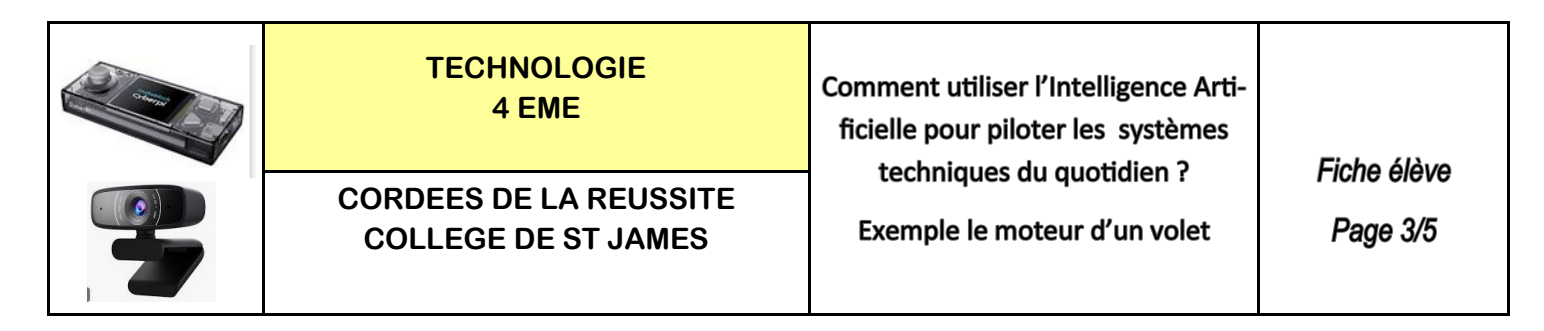

**ETAPE 5 :** Réaliser le programme dans objets - Rajouter l'extension en mode téléversement

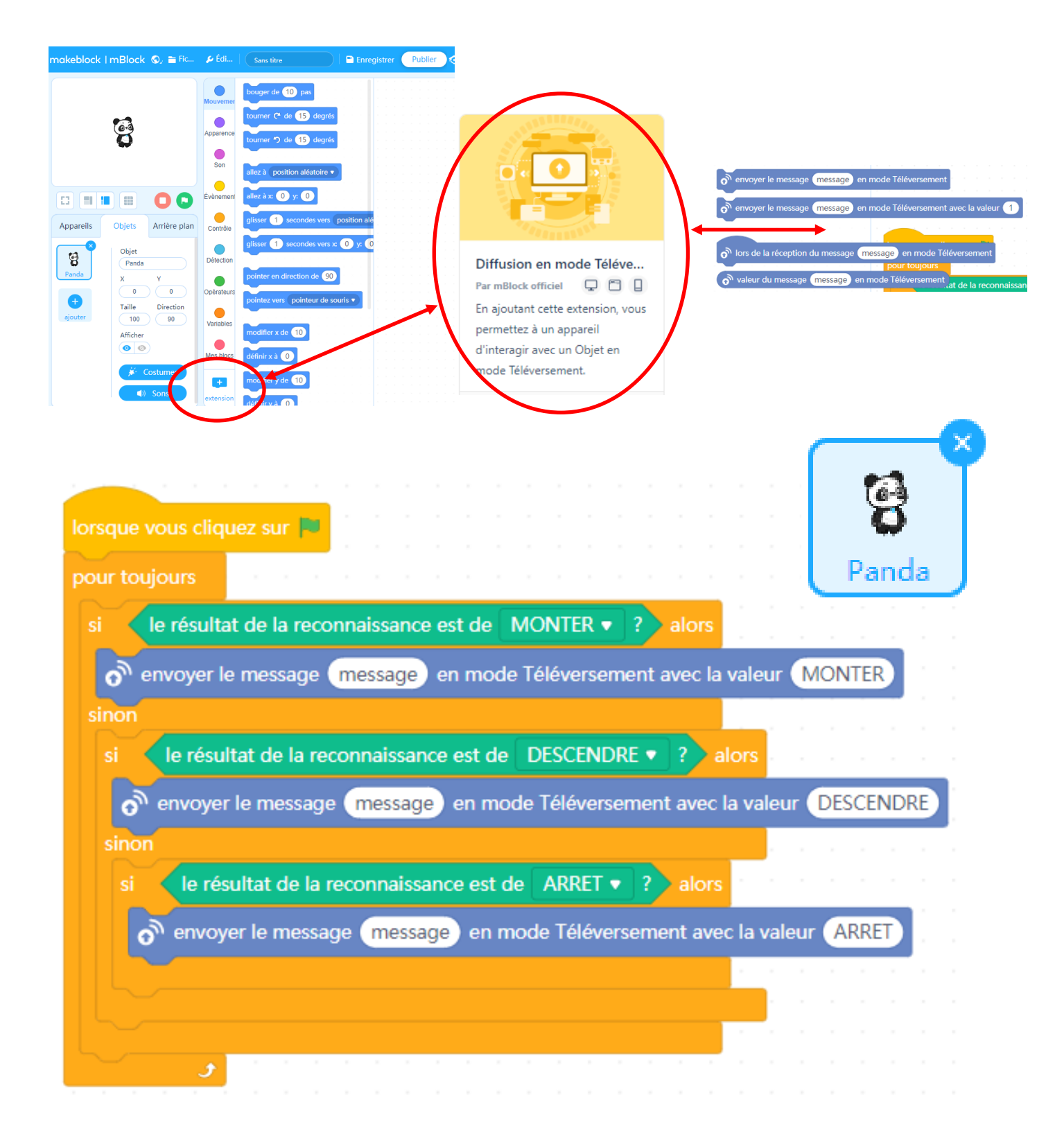

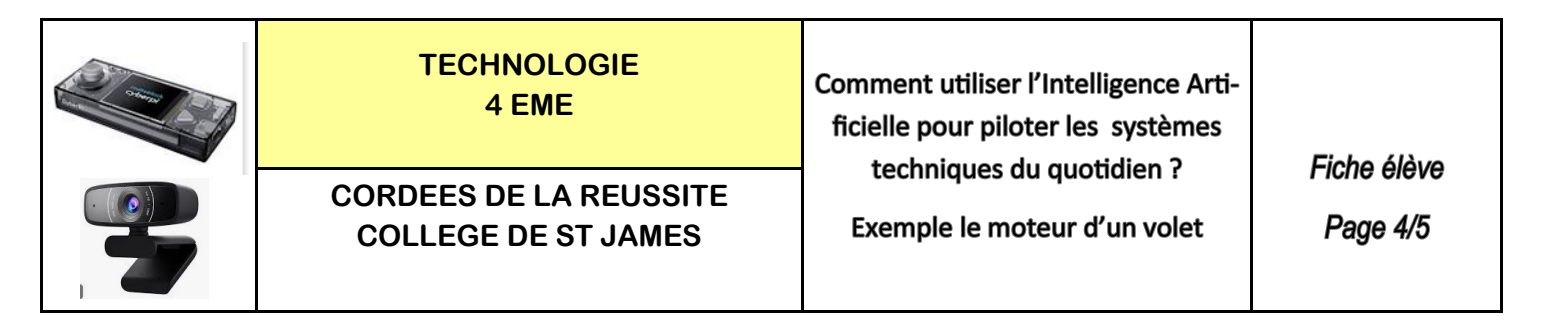

**ETAPE 6 :** Réaliser le programme dans appareil - Rajouter les extensions **Diffusion en mode téléversement** et **Pilote de moteur DC**

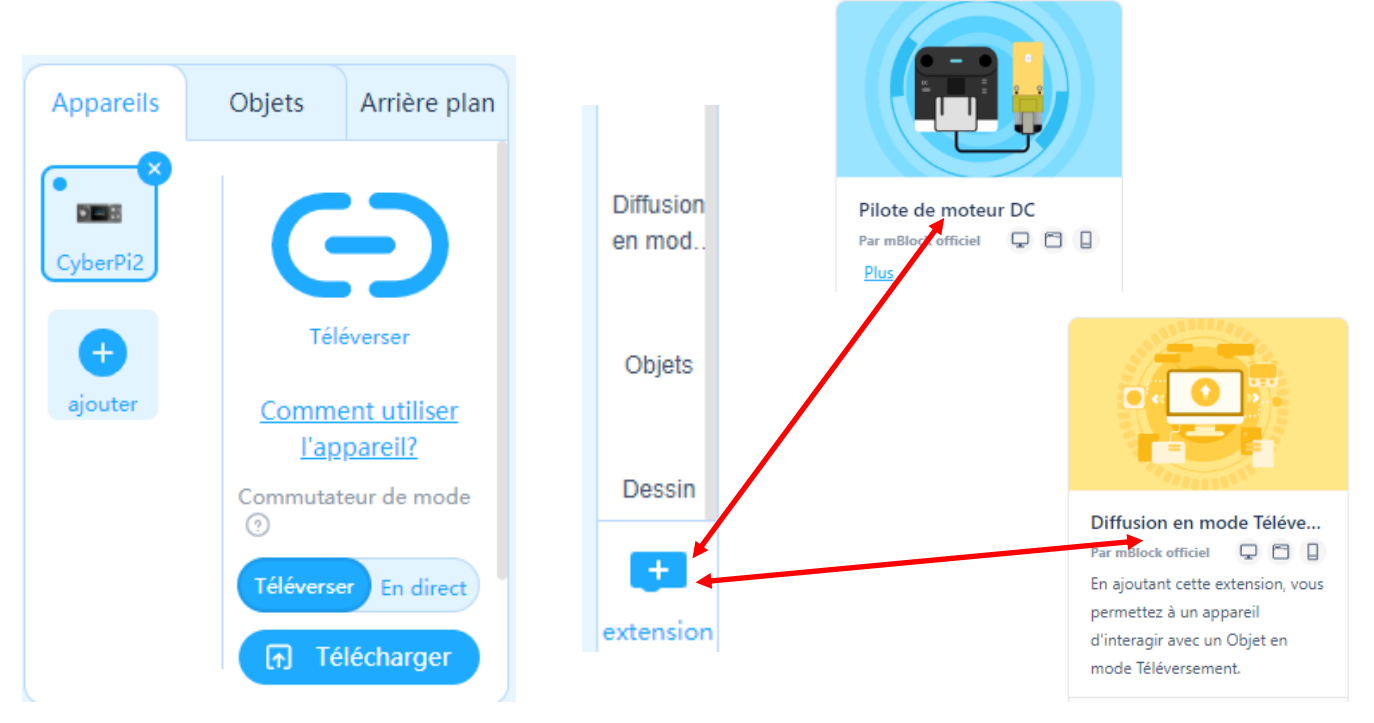

**ETAPE 7 :** Bien comprendre la liaison entre le panda et la cyberpi2

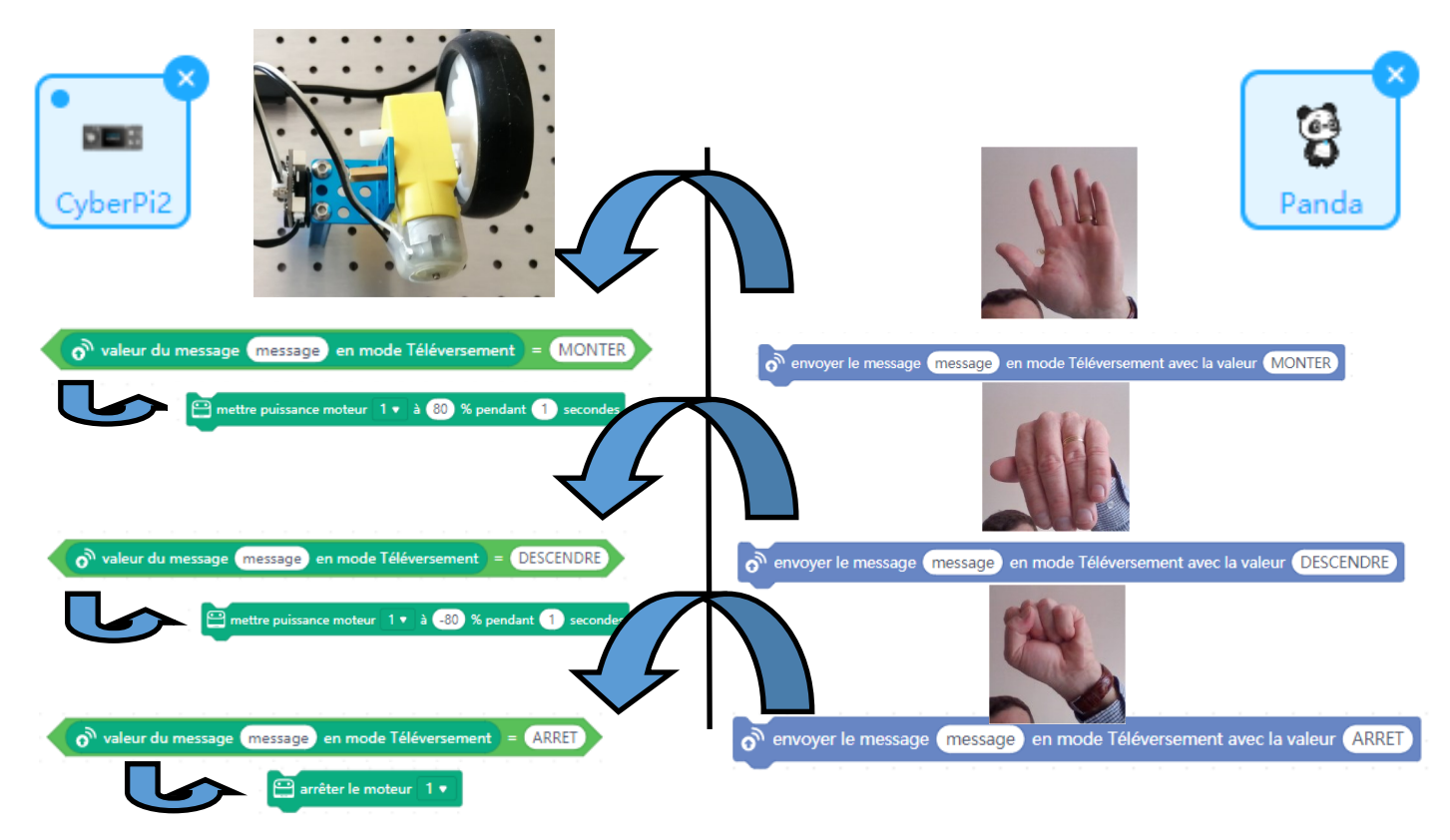

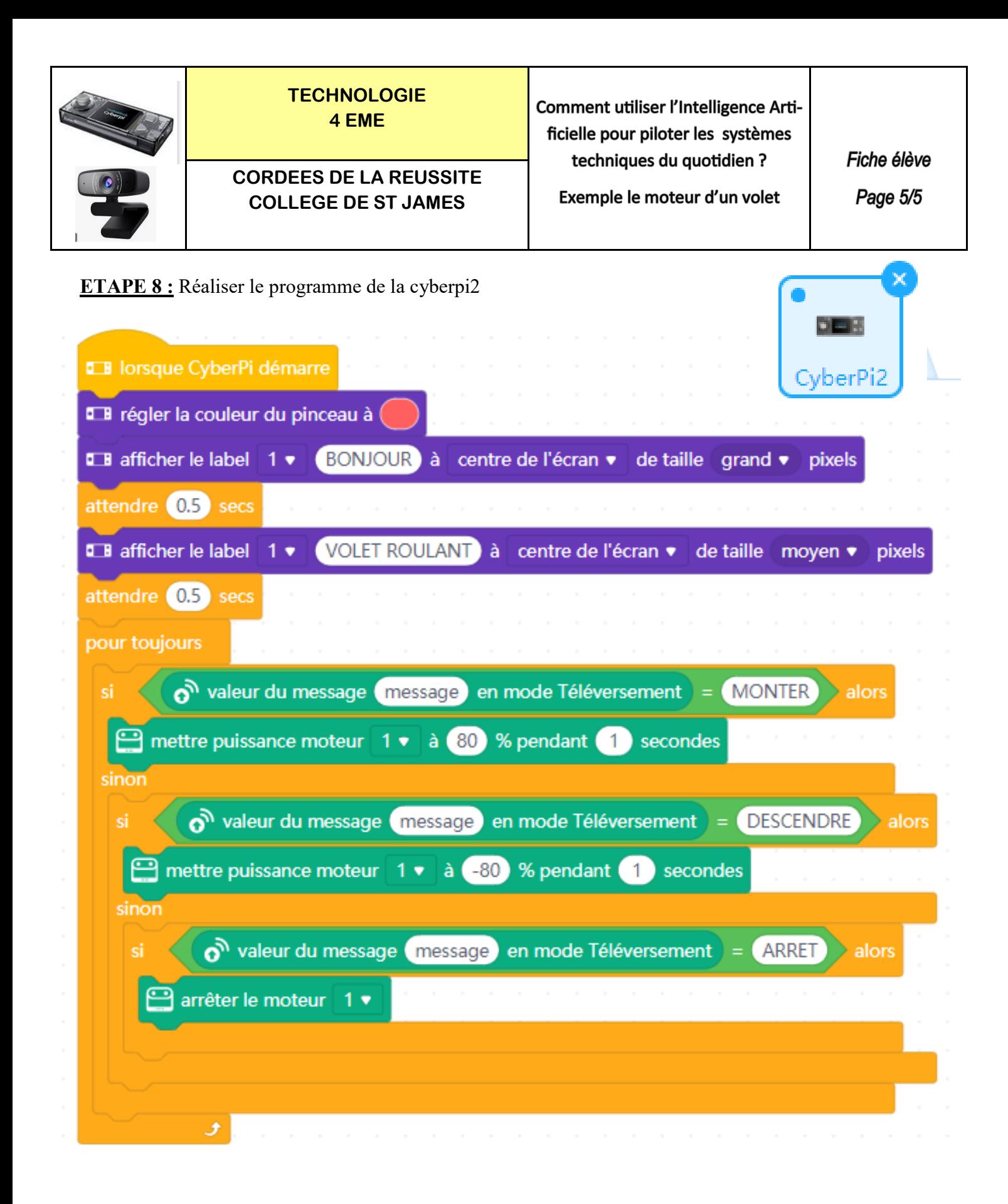

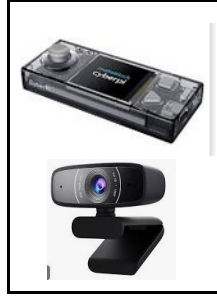

**TECHNOLOGIE 4 EME**

**CORDEES DE LA REUSSITE COLLEGE DE ST JAMES**

Comment utiliser l'Intelligence Artificielle pour piloter les systèmes techniques du quotidien ?

Exemple le moteur d'un volet

**RESSOURCE** 

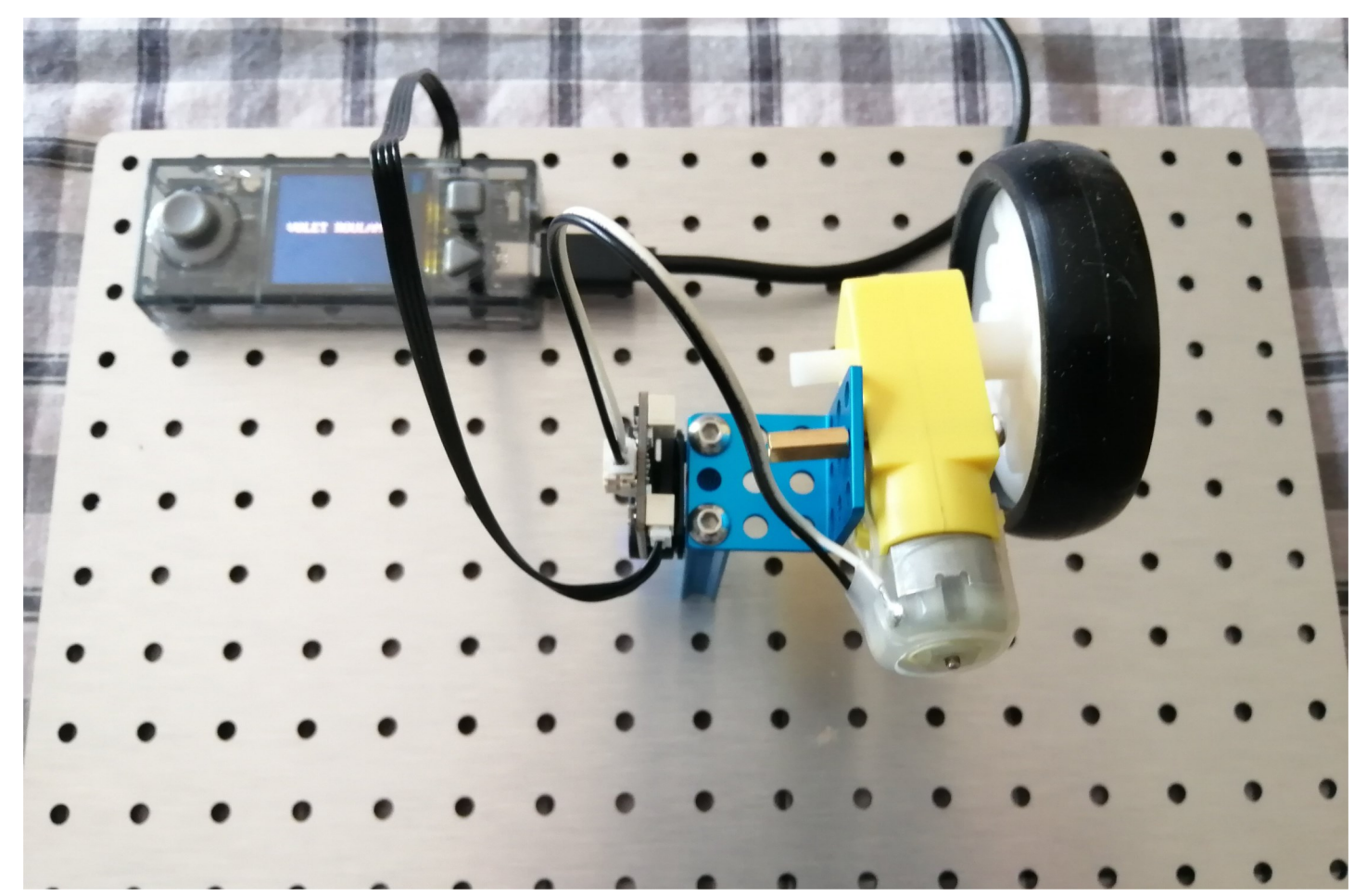

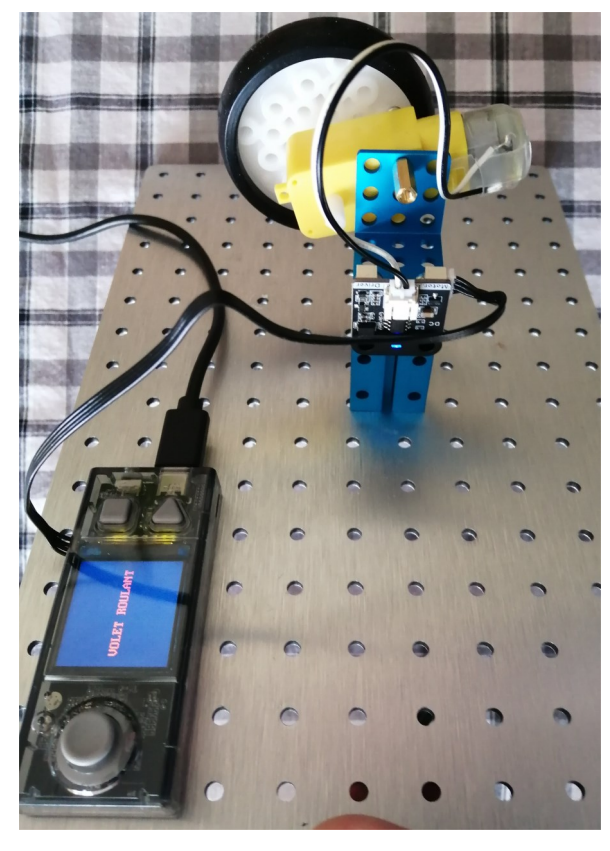

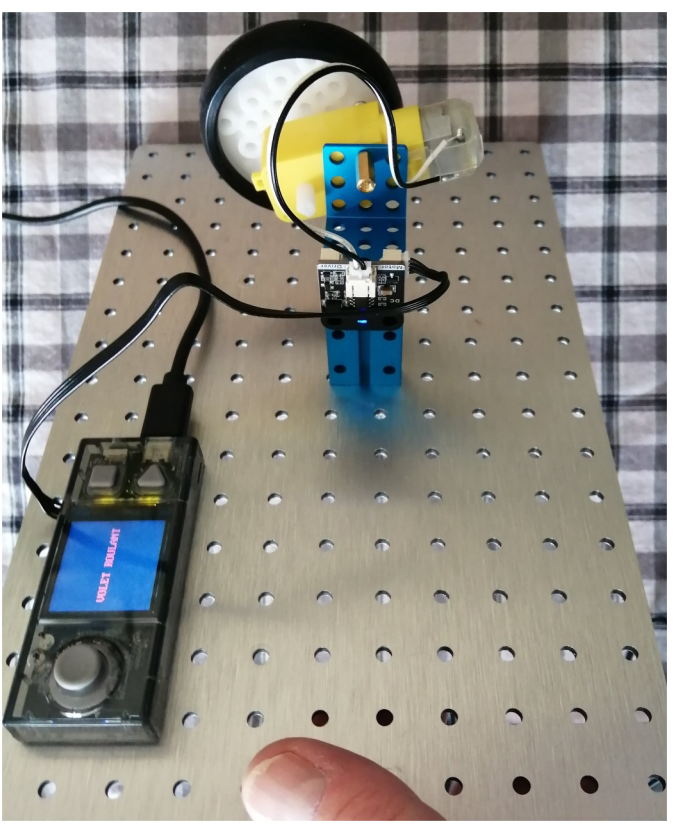